# **MODE D'EMPLOI DE LA PENDULE DGTXL**

# *SPÉCIAL ÉCHECS*

Cette notice sur les méthodes de chronométrage offertes par la pendule DGTXL ne traite que les modes préprogrammés « TIME » (options 1 à 9) et « Fischer » (options 10 à 13; 17 et 18), ainsi que le mode de programmation manuelle (option 00). Elle ne traite pas les systèmes suivants :

- « Bronstein » Délai (option 14 à 16)
- « GO » Byo-yomi canadien (option 19 et 20)
- Scrabble (option 21)
- Hglass ou sablier (option 22)
- Échecs par internet (option 23)

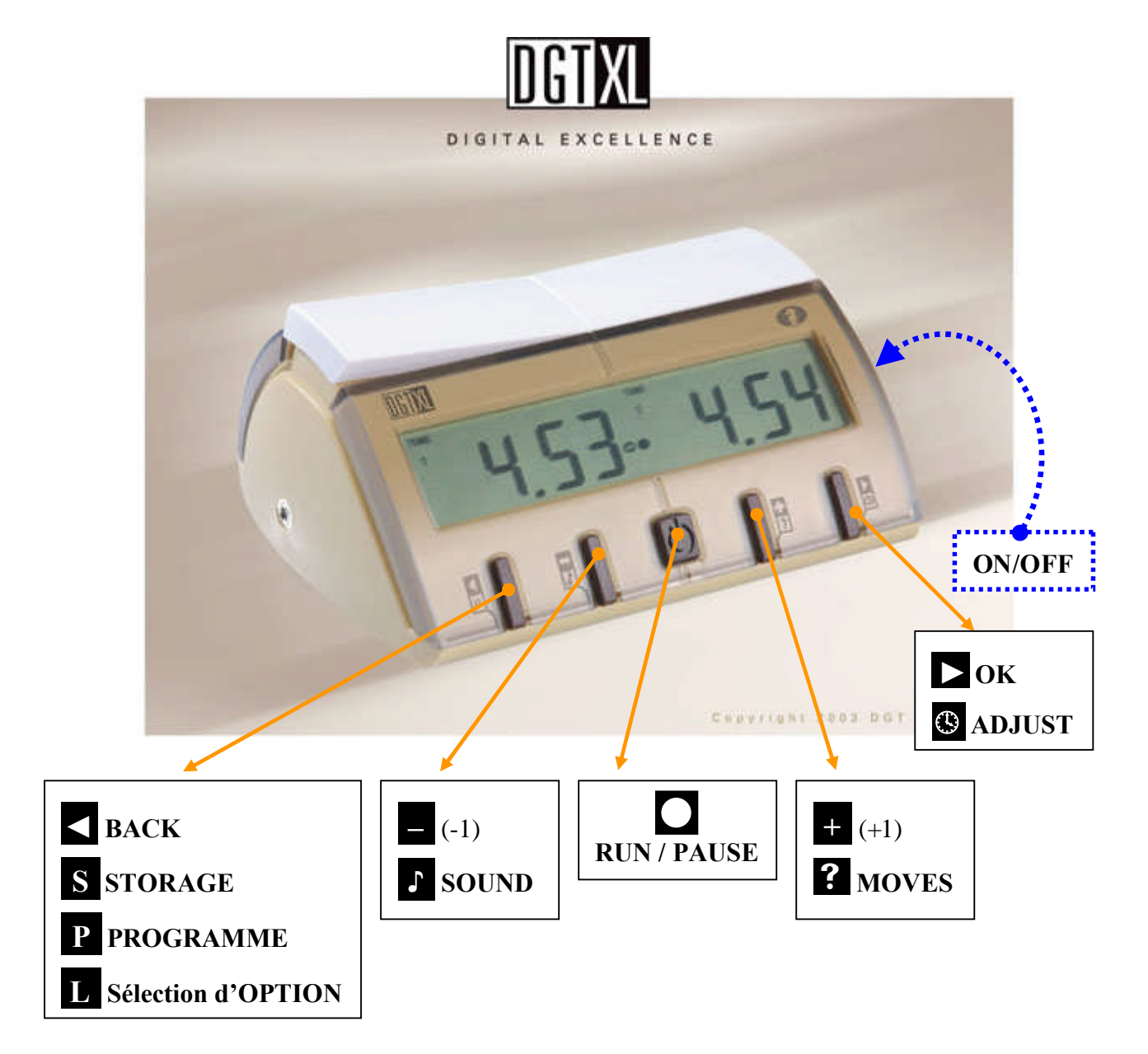

# **TABLE DES MATIÈRES**

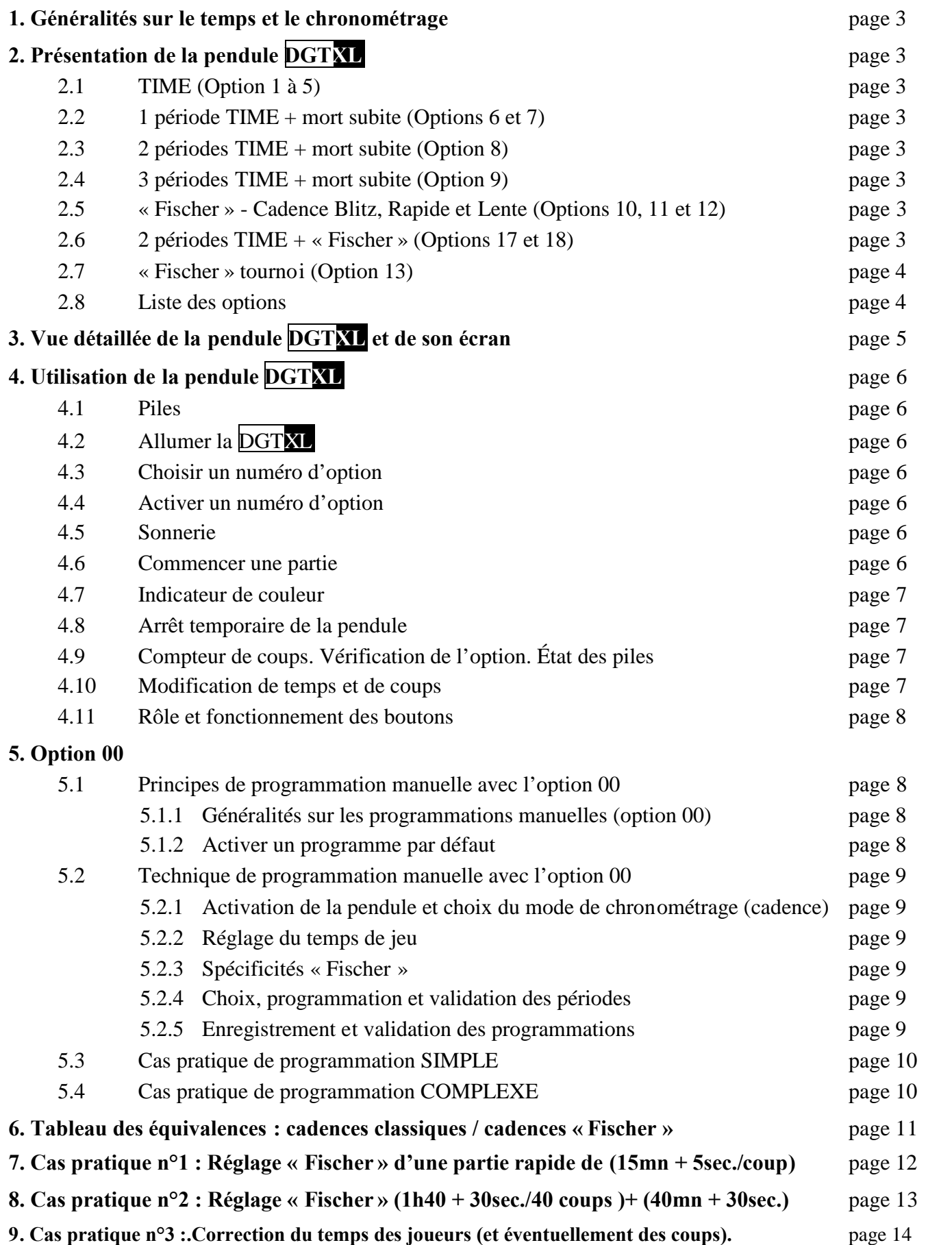

#### **1. Généralités sur le temps et les méthodes de chronométrage dans les échecs**

Le temps est un élément passionnant et incontournable pour les échecs.

La DGTXL offre 7 différentes méthodes de chronométrage.

Les temps de réflexion qui sont le plus couramment utilisés sont préprogrammés dans la pendule **DGTXL** avec les options 1 à13 et 17, 18.

Mais il est aussi possible de combiner plusieurs méthodes par la programmation manuelle en utilisant l'option 00. Certaines de ces méthodes sont utilisées depuis longtemps; alors que d'autres sont le résultat des possibilités offertes par la technologie moderne.

Chaque méthode a sa qualité propre

Le traditionnel « blitz » de 5 minutes est différent d'une partie de 3 minutes en cadence « Fischer » dans laquelle chaque coup se voit ajouter 2 secondes supplémentaires, bien que le temps total de réflexion soit presque identique. Après l'introduction du chronomètre de Partie Digitale en 1994, l'application des méthodes mentionnées cidessous, a été un sujet important de discussion dans le monde des échecs.

Les résultats de ces discussions ont été pris en compte pour la création de la nouvelle pendule DGT XL.

## **2. Présentation des programmes de la pendule DGTXL**

## **2.1. TIME (Options 1 à 5)**

La façon la plus simple d'allouer le temps.

Chaque joueur doit effectuer tous ses coups dans un temps donné.

## **2.2. Une période TIME + mort subite (Options 6 et 7)**

La 1<sup>ère</sup> période est utilisée pour jouer un nombre prédéterminé de coups.

La 2<sup>ème</sup> période, mort subite, est utilisée pour terminer la partie.

Une période + mort subite peut être utilisée comme un alternatif aux traditionnels »Rapide » et « Blitz » avec un départ tranquille.

## **2.3. Deux périodes TIME + mort subite (Option 8)**

Pour une partie plus calme, il est possible de jouer une partie avec 2 périodes avant la mort subite.

#### **2.4. Trois périodes TIME + mort subite (Option 9)**

Une partie qui se termine tranquillement a aussi ses avantages.

Ce contrôle traditionnel donne aux joueurs des périodes successives d'une heure dans lesquelles ils doivent effectuer un nombre prédéterminé de coups.

Durant plus de 50 ans, il était courant dans les échecs de jouer une partie sérieuse en dans 2 périodes séparées par une pause.

Ceci avait 2 désavantages :

- Les parties n'étaient toujours pas terminées après 2 périodes.
- Depuis 1990, la force croissante des ordinateurs d'échecs et des bases de données des finales introduisait - ce que certains considéraient comme un avantage inéquitable - la capacité d'analyser rapidement des parties ajournées.

Diverses propositions ont été faites sur la façon de terminer les parties d'une traite, sans faire appel à la méthode de la mort subite.

Cette dernière a pour effet d'influencer le résultat final d'une manière peu satisfaisante pour les joueurs. La méthode « Fischer » a fourni une solution en donnant aux joueurs un montant prédéterminé de temps supplémentaire après chaque coup effectué.

## **2.5. « Fischer » - Cadence Blitz, Rapide et Lente (Options 10, 11 et 12)**

Cette méthode s'appliquant dès le 1<sup>er</sup> coup, permet au joueur de gagner du temps supplémentaire en plus du temps principal, car chaque coup effectué ajoute du temps.

En effectuant des coups dans un temps inférieur au temps supplémentaire par coup, le joueur peut augmenter son temps de réflexion disponible pour les coups suivants.

#### **2.6. Une ou deux 2 périodes TIME + « Fischer » (Option 17 et 18)**

Cette méthode s'applique aussi dès le  $1<sup>er</sup>$  coup.

En commençant la partie d'une façon traditionnelle, le joueur doit effectuer un nombre prédéterminé de coups dans un temps fixe.

En jouant la dernière période en cadence « Fischer », des situations, où le manque de temps (zeinot) influence le résultat de la partie, peuvent être évitées.

#### **2.7. « Fischer » - tournoi (Option 13)**

La méthode du « Fischer » tournoi est la façon la plus complexe du réglage des temps de réflexion. En plus d'un temps supplémentaire par coup, il est alloué au joueur un temps additionnel au temps de réflexion principal après qu'un nombre prédéterminé de coups ait été effectué. Pour cette option un compteur de coups est disponible.

Ce dernier comptabilise le nombre de coups effectué (en fait, la somme respective des coups effectués par les blancs et les noirs).

Pour que le nouveau temps de réflexion principal soit régulièrement comptabilisé à chaque joueur il est impératif que la DGTXL ait été correctement programmée.

*La DGTXL détermine et enregistre, par la position du balancier en début de partie, quel est le joueur qui joue avec les blancs.*

*Les icônes ●et ○dans l'écran (Fig. 2F) indiquent clairement quel est le joueur qui est au trait. Cela a des conséquences quand, pour la 1ère fois, un joueur dépasse le temps de réflexion disponible. Si les noirs dépassent en premier le temps alloué pour la 1ère période, les blancs sont crédités d'un double bonus.*

*La position correcte du balancier est primordiale dans les options « Fischer » et « Fischer tournoi ».*

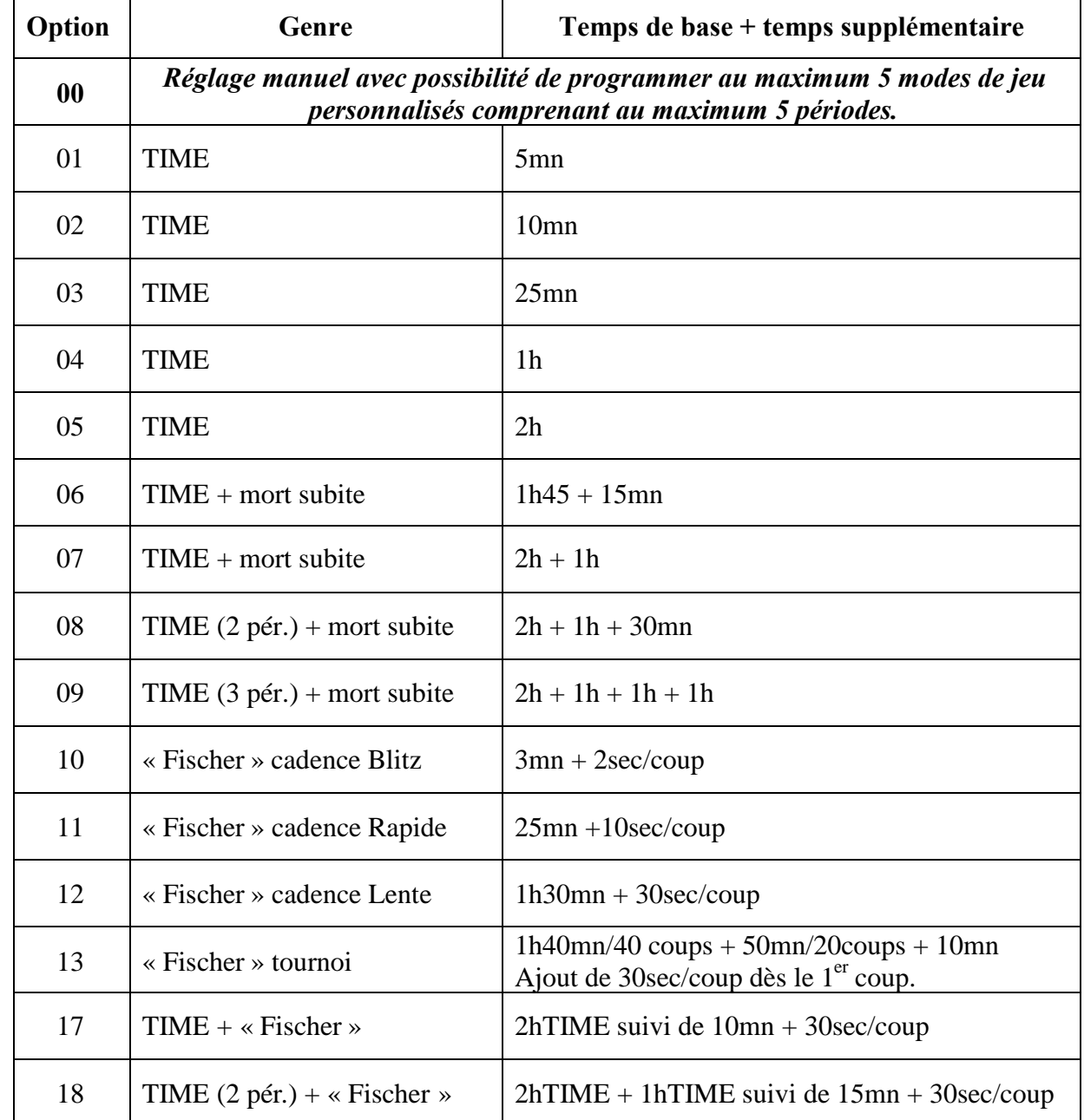

#### **2.8. Liste des Options**

# **3. Vue d'ensemble de la pendule DGTXL et de son écran**

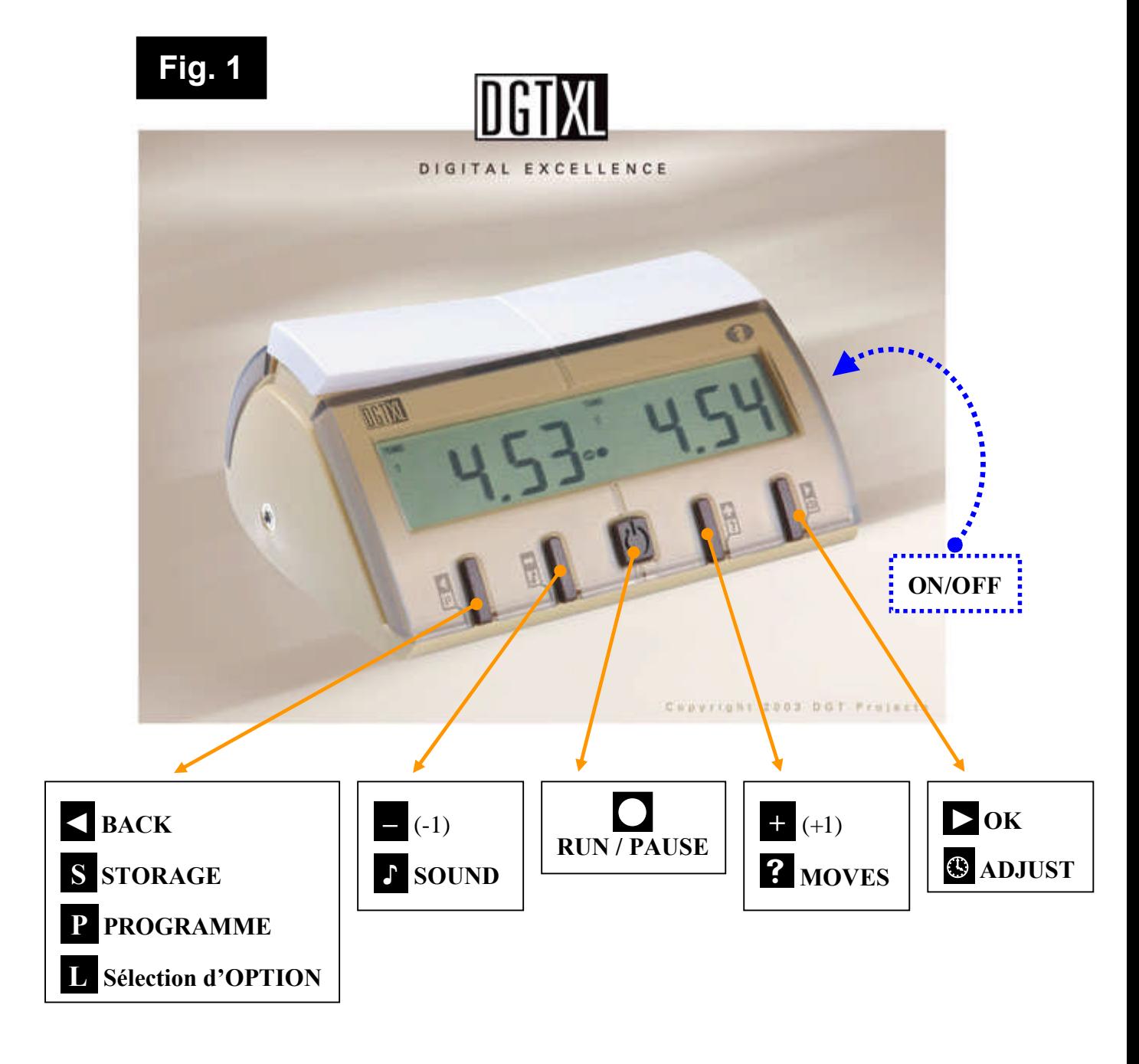

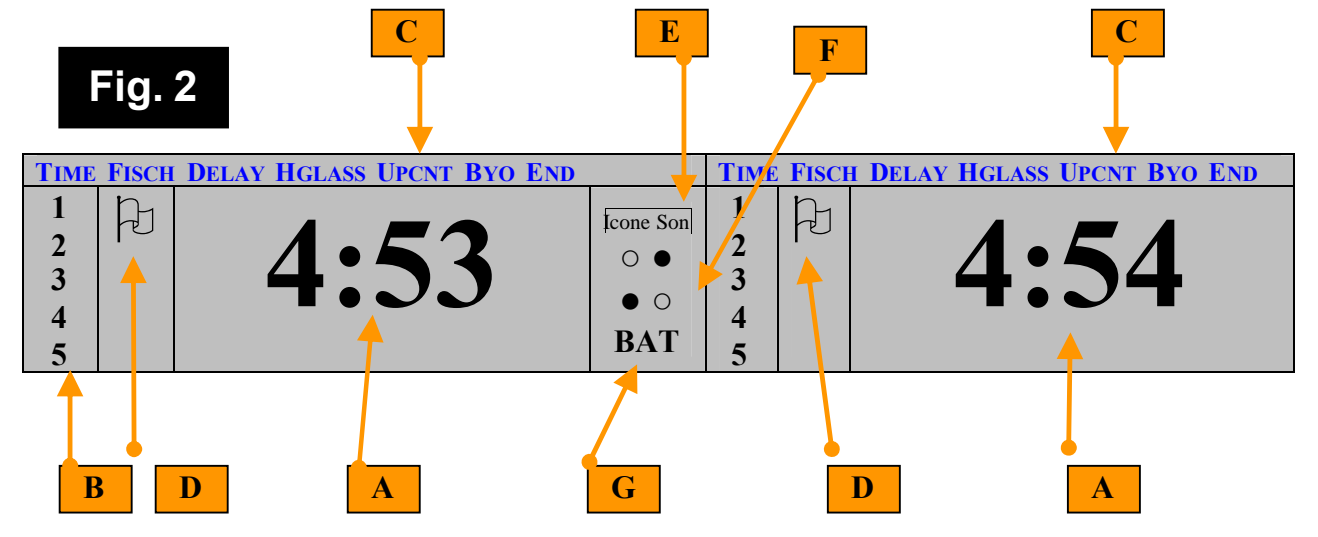

## **4.1. Piles**

La **DGTXL** fonctionne avec 2 piles **LR6 (AA)**. Nous recommandons des piles alcalines. Pour mettre les piles, enlever le couvercle du compartiment des piles (en dessous de la pendule). Si vous ne prévoyez pas d'utiliser votre pendule pendant longtemps il est recommandé d'enlever les piles.

Si '**BAT'** (Fig. 2G) s'affiche sur l'écran, les piles sont à remplacer le plus tôt possible.

Quand cette indication s'affiche pour la première fois, les piles contiennent encore assez d'énergie pour permettre à la partie encours de s'achever.

Voir le paragraphe 9 ci-dessous « comment vérifier l'état des piles».

## **4.2. Allumer la DGTXL**

Allumer et éteindre avec l'interrupteur **ON/OFF** situé en dessous de la **DGTXL**

Si vous voulez réamorcer la pendule après la partie il faut d'abord éteindre la pendule en utilisant l'interrupteur.

## **4.3. Choisir un numéro d'option**

Quand vous allumez la pendule, l'écran affiche la dernière option sélectionnée.

Appuyez sur les boutons **+** (+1) ou **–** (-1) pour changer le numéro affiché (Fig.1).

## **4.4. Activer un numéro d'option**

Quand le numéro sélectionné s'affiche sur l'écran, appuyer sur ► **(OK)** afin d'activer ce numéro. Les temps au démarrage vont maintenant s'afficher sur l'écran.

Pour plus de détails sur des réglages manuels **;** voir Chap.5 OPTION 00; paragraphe 5.2. Pour vérifier le numéro d'option pendant la partie, voir paragraphe 4 9.

## **4.5. Sonnerie**

La **DGTXL** est dotée d'un signal sonore automatique qui indique quand le joueur approche et dépasse la limite du temps.

Eteindre ou activer la sonnerie en appuyant et en restant appuyé fermement sur

le bouton **♪(SON)** pendant trois secondes.

L'icône SON s'affiche sur l'écran (Fig. 2 E) et indique que le signal sonore est activé.

## **4.6. Commencer une partie**

Après avoir activé le numéro d'option, appuyer sur **Démarrer/Pause,** bouton"**,** afin de démarrer la pendule.

Avant de commencer la partie, vérifiez toujours que le balancier est dans la bonne position.

Ceci est particulièrement important en cadence « Fischer », parce que la DGT XL détermine et enregistre, par la position du balancier en début de partie, quel est le joueur qui joue avec les blancs.

Les *Blancs* sont toujours du côté où le *balancier* est *soulevé* au début de la partie.

Le compteur automatique de coups correspondra à cette position.

## **4.7. Indicateur de couleur**

Au centre de l'écran de la **DGTXL**, les icônes ●et ○(Fig. 2 F).indiquent clairement quel est le joueur qui est au trait.

Pour un réglage par défaut, s'assurer que le balancier est en position correcte avant de lancer la pendule.

En cadence « Fischer » dans de multiples périodes où la transition à la période suivante est dépendante d'un nombre prédétermine de coups, il est extrêmement important d'avoir l'indication correcte de la couleur, sinon l'ajout automatique du temps échouera pendant les transitions.

## **4.8. Arrêt temporaire de la pendule**

Pendant la partie, vous pouvez momentanément arrêter la pendule en appuyant sur le bouton **(Démarrer/Pause).**

Réamorcez la pendule en appuyant encore sur le bouton  $\bigcap$ .

## **4.9. Compteur de coups (A). Vérification de l'Option (B). État des piles (C).**

- **A)** Pendant la partie en cours vous pouvez vérifier le nombre de coups effectué en appuyant sur le bouton **?** (Moves). L'écran affichera le nombre de coups joué.
- **B**) En restant appuyé sur le bouton  $\hat{\mathbf{B}}$ , après 3 secondes, le numéro d'option activé sera affiché. Si l'un des réglages manuels est activé, ce sera indiqué par le préfixe **P** .
- **C)** Ensuite, après 3 secondes, l'état des piles sera affiché en valeur et, associé à une valeur de 100, l'indicateur **BAT** apparaît sur l'écran.

Cela est le signe que les piles sont presque déchargées et qu'elles doivent être remplacées dans les moindres délais.

La pendule cesse de fonctionner à une valeur approximativement de **85**.

Pendant toutes les vérifications A, B et C, la pendule continue de fonctionner normalement.

## **4.10. Modifications de temps et de coups**

Pendant une partie vous pouvez changer le temps qui est affiché en appuyant sur

le bouton " **(Pause)** puis sur le bouton **(Adjust ou Modifier)** pendant trois secondes

jusqu'à ce que le chiffre de gauche clignote.

Pour modifier le chiffre clignotant (le nombre d'heures pour le joueur qui est à gauche), utiliser les boutons  $\div$  ou  $\equiv$  .

Quand le chiffre souhaité s'affiche à l'écran, appuyer sur ► (**OK)**.

Cela a pour conséquence de faire clignoter le chiffre suivant.

La séquence de chiffres est comme suit : heures, dizaine de minutes, minutes, et ensuite, dans la même position, dizaine de secondes et secondes.

D'abord changer le temps du joueur de gauche et ensuite celui de droite.

Quand vous aurez modifié et validé les temps des deux joueurs, le compteur de coups apparaîtra à l'écran.

Vous pouvez modifier cela aussi en appuyant sur les boutons **+** et **–** .

En modifiant le compteur de coups du joueur de droite il est aussi possible que les icônes de couleur ●et ○changent aussi, comme la suite logique du nombre de coups entrés et la position du

balancier.

Si plus de périodes sont programmées ou activées, le nombre de la période peut être modifié maintenant.

Quand les chiffres se sont arrêtés de clignoter, vous pouvez relancer la pendule en appuyant sur le bouton **(Démarrer/Pause)**.

La pendule continue avec les temps modifiés.

## **4.11. Rôle et fonctionnement des boutons**

**◄ BACK** Revenir à l'étape ou à l'icône précédente.

**S STORE** ou **STORAGE** (positions 1 à 5).

Appuyez sur pause  $\bigcap$  pour mettre en mémoire et sauvegarder le programme **P**.

Appuyez sur ► **OK** pour valider la sélection d'option **L** et charger la configuration en mémoire.

**–** (-1) valeur ou icône

**♪SOUND**. Pour activer ou désactiver la fonction, appuyer 3 secondes.

**+** (+1) valeur ou icône

 **MOVES**. Appuyer pour activer le compteur de coups, puis en restant appuyé 3 secondes, la vérification de l'option et, après 3 secondes supplémentaires l'état des piles.

► **OK** Validation avant la prochaine étape ou icône.

**ADJUST.** Rester appuyé 3 secondes : Correction de temps + compteur de coups.

**RUN/PAUSE** – Démarrer/Pause : Amorcer, Pause ou Réamorcer le compte à rebours.

**OFF/ON.** Rétablir ou nouvelle partie : éteindre et rallumer (bouton en dessous de la pendule).

# **5. Option 00.**

# **5.1. Principes de programmation manuelle avec l'option 00.**

5.1.1 Généralités sur les programmations manuelles (option 00).

L'option 00 propose une liberté maximale pour programmer la **DGTXL** selon vos préférences personnelles.

L'option 00 permet d'enregistrer au maximum 5 programmations personnalisées d'un maximum de 5 périodes en utilisant une méthode standard (Temps, Fischer, Incrément) pour chaque période avec les valeurs désirées pour le temps.

L'option 00 vous laisse la liberté de mélanger les différents systèmes de réglage (temps principal, temps additionnel, nombre de coups).

Une programmation manuelle peut être enregistrée après l'entrée des données.

Elles peuvent toutes être rappelées quand vous le désirez.

En démarrant la **DGTXL** choisir l'**OPTION 00** en utilisant les boutons **+** ou **–** et appuyer sur **►** afin de l'activer.

# 5.1.2. Activer un programme par défaut

Afin d'activer un réglage par défaut, rester appuyé sur le bouton **S (STORE)** pendant que le chiffre option clignote. **L (Charger)** apparaîtra sur l'écran de gauche

Ensuite sélectionner un des cinq réglages par défaut (1 à 5, Fig. 2 B) en utilisant

les boutons **+** et **–** .

Enfin, appuyer sur  $\triangleright$  (OK) afin de confirmer votre choix.

En appuyant brièvement sur le bouton **(Démarrer/Pause)** ce réglage par défaut est activé.

En appuyant à nouveau sur le bouton **(Démarrer/Pause)**, la pendule est activée pour le début d'une nouvelle partie.

## **5.2. Technique de programmation manuelle avec l'option 00.**

5.2.1. Activation de la pendule et choix du mode de chronométrage (cadence).

Activer la **DGTXL** à l'aide du bouton **ON/OFF** situé en dessous de la pendule.

Choisir l'**OPTION 00** en utilisant les boutons **+** ou **–** et appuyer sur ► afin de l'activer.

À gauche le numéro **1** (Fig. 2 B) apparaîtra indiquant que la première période doit être programmée.

Sélectionnez une méthode de chronométrage (Fig. 2 C) en utilisant les boutons **+** et/ou **–** . Confirmer en appuyant sur  $\triangleright$  **(OK).** 

5.2.2. Réglage du temps de jeu.

Régler le temps standard pour le joueur de gauche à l'écran gauche.

Utiliser les boutons  $+$  et/ou  $-$  et confirmer en appuyant sur  $\triangleright$  **(OK).** 

Il est possible de revenir au chiffre précédent en utilisant le bouton **◄ (BACK).**

Régler respectivement : heures, dizaines de minutes, minutes, dizaines de secondes, secondes.

Continuer à l'écran de droite et répéter le même procédé pour le joueur de droite.

## 5.2.3. Spécificités « Fischer ».

Quand vous utilisez « Fischer », il faut régler le temps supplémentaire par coup ou le temps de délai par coup en minutes et secondes.

En utilisant « Fischer » il faut régler le numéro de coups pour la première période suivante.

En utilisant « Fischer » il est possible de choisir le début de la période suivante.

Si vous régler le nombre de coups prédéterminés à 00, la période suivante commencera quand un joueur a épuisé son temps.

Cependant, si vous réglez le nombre de coups entre 01 et 99, la période suivante commencera dès que le joueur aura joué le nombre de coups correspondants.

La programmation d'un numéro de coups non égal à zéro pour un période « Fischer » a seulement effet si toutes les périodes antécédentes ont été programmées comme « Fischer » avec un numéro de coups non égal à zéro.

5.2.4. Choix, programmation et validation des périodes.

Si vous voulez valider une période, allez à **END** en appuyant sur **+** et/ou **–** et confirmez en appuyant sur  $\geq$ .

Si vous voulez régler des périodes multiples, choisissez la méthode de chronométrage que vous voulez utiliser pour chaque période et ensuite effectuez la procédure comme indiquée ci-dessus pour chaque période.

Quand vous aurez réglé la dernière période, vous terminerez en appuyant sur **END**.

Certaines suites de séquences ne peuvent être programmées.

Exemple : si la deuxième période est spécifiée comme Incrément, il est impossible de régler une troisième période.

5.2.5. Enregistrement et validation des programmations.

Si vous voulez sauvegarder la programmation, restez appuyé sur le bouton **S (STORE)** pendant quelques secondes. **P (Programme)** apparaîtra sur l'écran de gauche.

Poursuivez en choisissant le numéro (1 à 5, Fig. 2 B) de programmation par défaut en utilisant les

boutons **+** et/ou **–** et confirmez en appuyant sur ►**.**

Vous pouvez commencer la partie en appuyant sur  $\bigcap$ .

Ci-dessous deux exemples de cas pratiques de programmation manuelle.

Sur le site Internet, www.dgtprojects.com, vous trouverez d'autres exemples.

## **5.3. Cas pratique de programmation SIMPLE.**

Supposez que vous voulez jouer une partie avec **15mn** pour le joueur de **gauche** et **30mn** pour le joueur (légèrement moins fort) de **droite**.

Supposez que vous voulez sauvegarder cela en tant que programme par défaut **n°3**.

Sélectionner **OPTION** numéro **00**

Confirmer en appuyant sur ►.

Sélectionner **TIME**.

Confirmer en appuyant sur ►**.**

Programmer comme suit : 0, ►, 1, ►, 5, ►, 0, ►, 0, ►, 0, ►, 3, ►, 0, ►, 0, ►, 0, ►**.**

Sélectionner **END**

Confirmer en appuyant sur ►**.**

Rester appuyé sur le bouton **S (STORE)** pendant quelques secondes

Sélectionner programme par défaut **n°3**

Confirmer en appuyant sur ►**.**

## **5.4. Cas pratique de programmation COMPLEXE.**

Supposez que vous voulez jouer en 3 périodes :

1 ère période, en cadence classique (TIME) : 1h30 / 40 coups

 $2^{\text{ème}}$  période, en cadence classique (TIME) : 30mn / 20 coups

 $3<sup>eme</sup>$  période, en cadence « Fischer » (FISCH) : 10mn + 20sec. par coup.

Supposez que vous voulez sauvegarder cela en tant que programmation par défaut **n°5.**

Programmation de la  $1^{^{\text{ère}}}$  période : 1h30 / 40 coups

Sélectionner **OPTION** numéro **00**

Confirmer en appuyant sur ►**.**

Sélectionner **TIME**

Confirmer en appuyant sur ►**.**

Programmer comme suit : 1, ►, 3, ►, 0, ►, 0, ►, 0, ►, 1, ►, 3, ►, 0, ►, 0, ►, 0, ►**.**

Programmation de la  $2^{\text{ème}}$  période : 30mn / 20 coups

Sélectionner **TIME**

Confirmer en appuyant sur ►**.**

Programmer comme suit :  $0, \geq 3, \geq 0, \geq 0, \geq 0, \geq 0$ .

Programmation de la  $3^{eme}$  période : 10mn + 20sec. par coup.

Sélectionner **FISCH**

Confirmer en appuyant sur ►**.**

Programmer comme suit :

 $0, \geq 1, \geq 0, \geq 0, \geq 0, \geq 0, \geq 10$  minutes de temps standard)

 $0, \ge 2, \ge 0, \ge$  (=20 secondes supplémentaires par coup)

 $0, \geq 0, \geq 0$  (= nombre de coups 0, pour la dernière période)

*En cadence « 'Fischer »*

*Programmer 0 pour le nombre de coups.*

*Pour plusieurs périodes programmer le nombre de coups par période.*

Sélectionner **END**

Confirmer en appuyant sur ►**.**

Rester appuyé sur le bouton **S (STORE)** pendant quelques secondes.

Sélectionner programme par défaut **n°5**

Confirmer en appuyant sur ►**.**

## **6. Équivalence cadences classiques / cadences « Fischer »**

Références : Livre de la Fédération, règles générales pour les compétitions fédérales, article 8. BAF n°99 (février 2003) - page 19

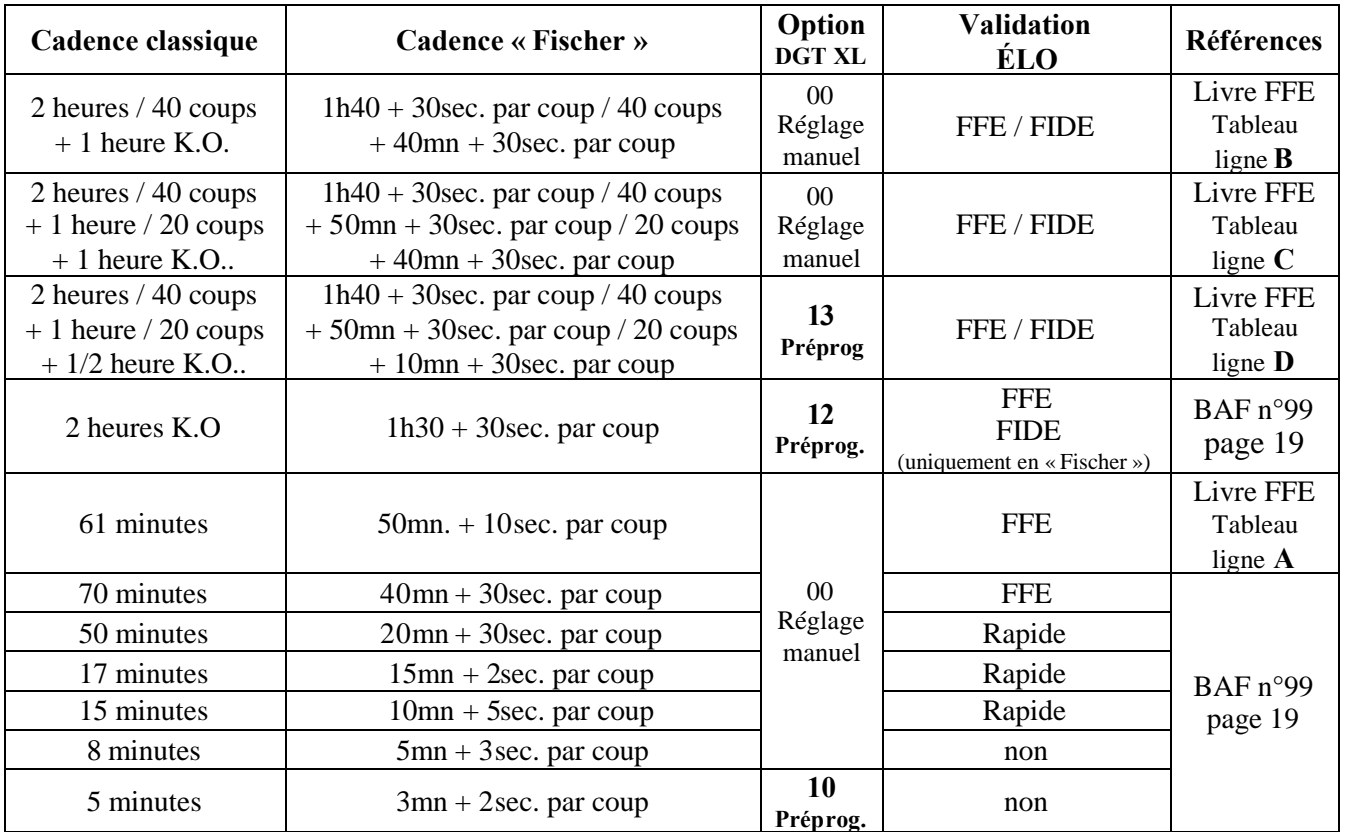

Livre de l'arbitre, Chapitre 4.1 : B.02. Système de classement de la FIDE, article 1.0

Au congrès de la Fide, à Bled en 2002, il a été décidé officiellement que l'équivalent **cadence classique / cadence « Fischer »** se calculerait sur la base de **60 coups.**

Lorsque les joueurs disposent d'au moins 30 secondes par coup (cadence B, C et D), la notation est obligatoire en permanence.

Avec 10 secondes par coup, on peut arrêter de noter quand on a moins de 5 minutes à la pendule.

Nota : On ne recommence pas à noter si on remonte au - dessus de 5 minutes.

#### **Règles de la FIDE pour les cadences de jeu**

(Livre de l'arbitre Chapitre 4.1 : B.02. Système de classement de la FIDE, article 1.0) Pour qu'une partie soit prise en compte pour le classement FIDE, chaque joueur doit avoir une des périodes minimales suivantes pour jouer tous ses coups.

On suppose que la partie se termine en 60 coups.

- 1. Quand au moins un des joueurs du tournoi a un classement de 2200 ou plus, chaque joueur doit disposer d'un minimum de 120 minutes (120sec. par coup  $= 2$ mn par coup).
- 2. Quand au moins un des joueurs du tournoi a un classement de 1600 ou plus, chaque joueur doit disposer d'un minimum de 90 minutes (90sec. par coup = 1mn 30sec. par coup).
- 3. Quand tous les joueurs du tournoi ont un classement au-dessous de 1600, chaque joueur doit disposer d'un minimum de 60 minutes (60sec. par coup  $= 1$ mn par coup).
- 4. Exemples de cadences conformes aux règles FIDE :
	- A. Tous les coups en 2 heures.
	- B. 40 coups en 1h15 (75mn) + 15mn pour les coups restants avec ajout de 30sec/coup dés le 1<sup>er</sup> coup.
	- C. 40 coups en 1h30 (90mn) + 30mn pour tous les coups restants.

Les parties jouées avec tous les coups à une cadence plus rapide que celles décrites ci-dessus sont exclues de la liste.

## 7. Cas pratique n°1 : Programmation en Mode « Fischer » d'une partie rapide de 15mn + 5 seconde / coup.

#### MODE OPERATOIRE

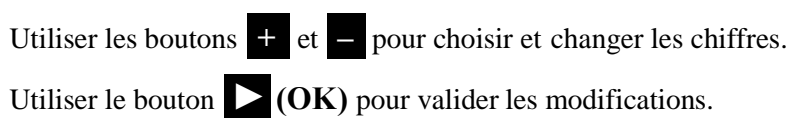

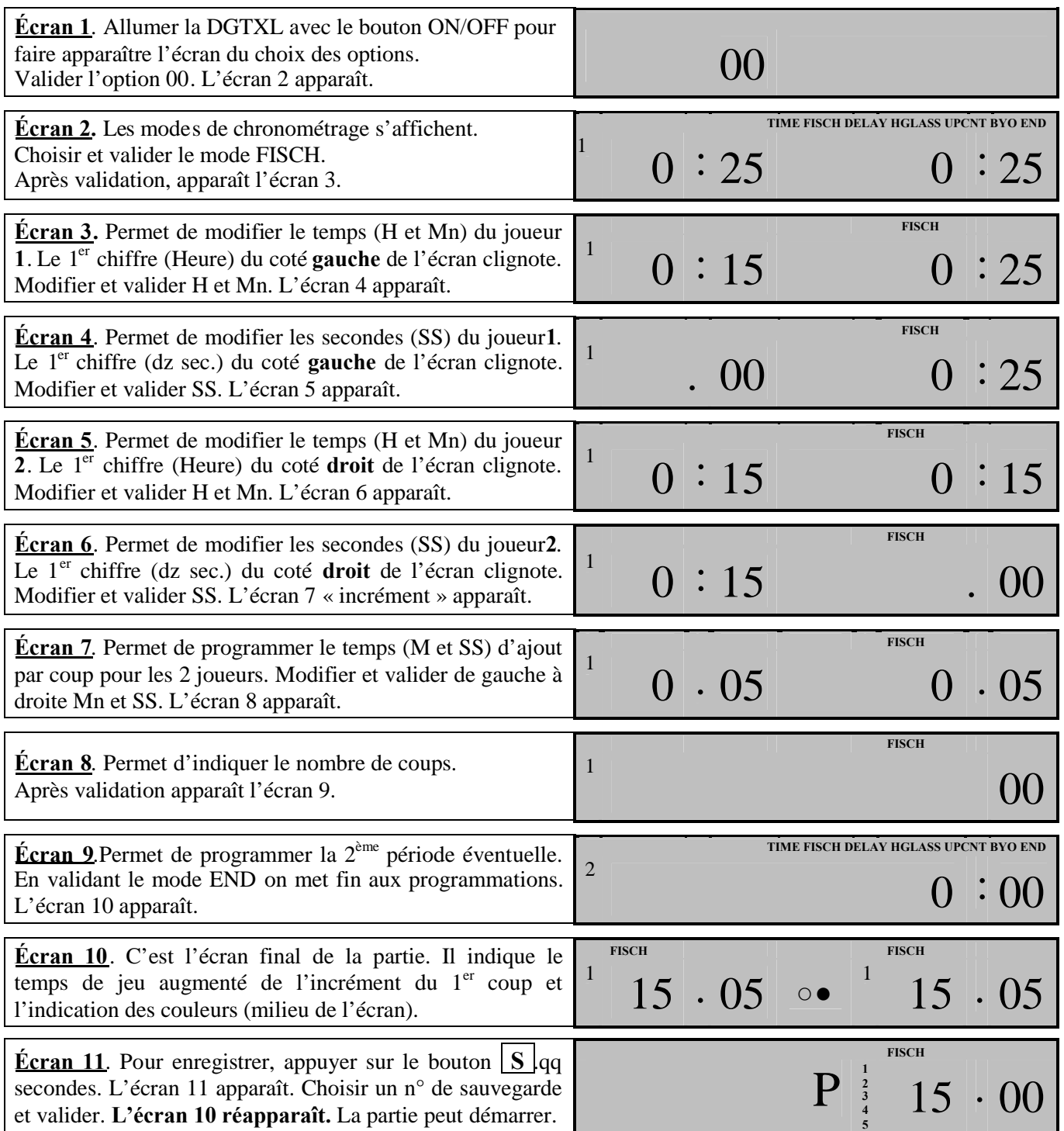

Pendant la partie, le réglage des compteurs **TEMPS** et/ou **COUPS** peut se faire, pendule arrêtée. Appuyer sur le bouton **PAUSE** pour arrêter la pendule, puis sur le bouton ► quelques secondes, permet de modifier le temps et/ou les coups.

## **8. Cas pratique n°2 : Réglage « Fischer » (1h40 + 30sec./40 coups )+ (40mn + 30sec.)**

Réglage de la cadence **« Fischer » de 40 coups en 1h40 + 40 minutes** pour terminer la partie, avec **adjonction de 30 secondes par coup dès le 1er coup**.

Cadence équivalente à la cadence classique (Time) de **2heures / 40 coups + 1 heure KO** (Option 7) (Livre de la FFE, règles générales pour les compétions fédérales, article 8, cadence ligne B). Cette cadence est réglementaire et obligatoire pour les parties jouées en TOP 16, N1, N2 et N3.

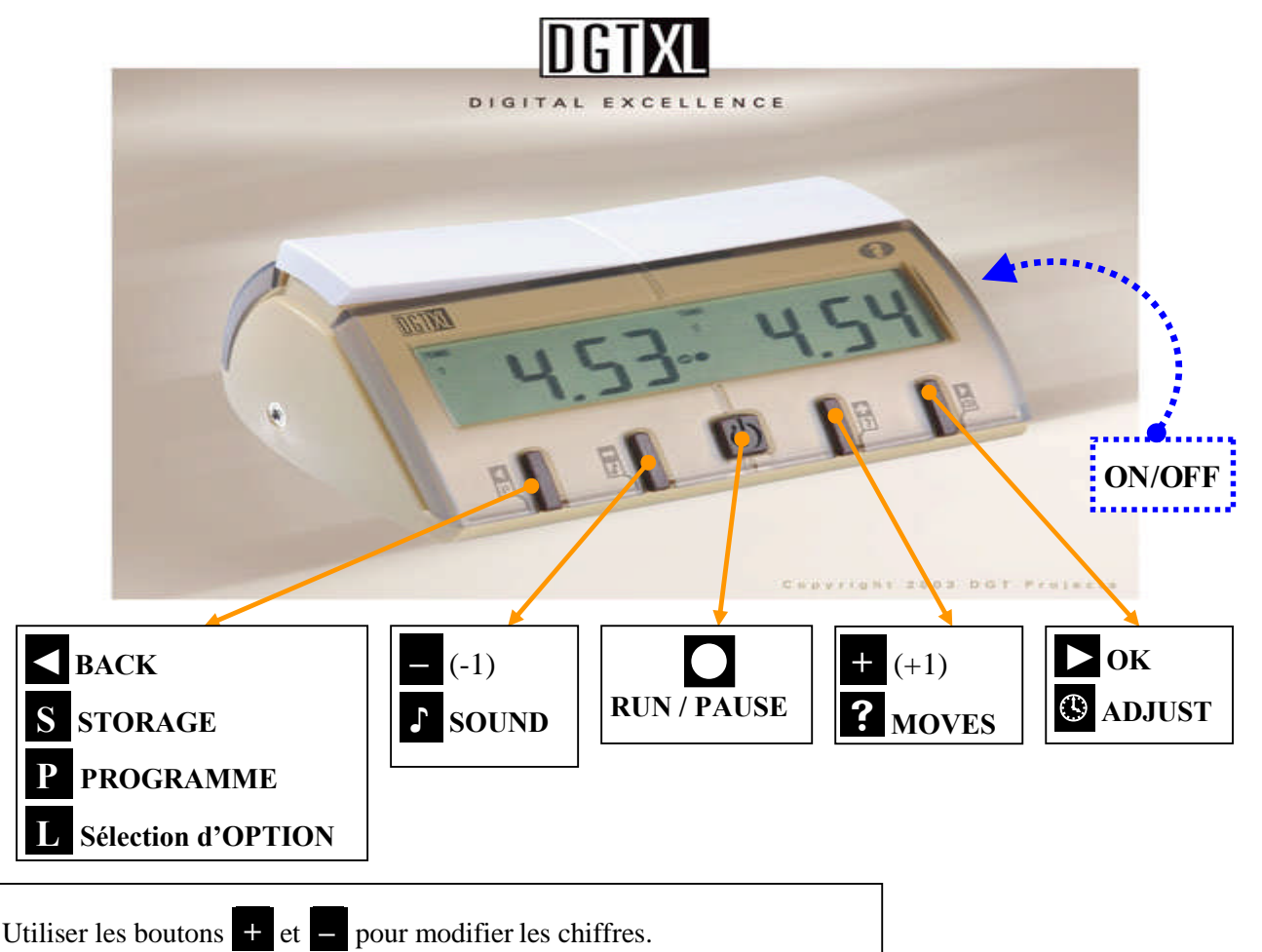

Utiliser le bouton ► **(OK)** pour valider les modifications et ainsi de suite.

Allumez la pendule à l'aide du bouton **ON/OFF s**ous la pendule.

Sélectionnez **l'option 00** et validez.

#### **1 ère période**

- 1. Valider le mode de chronométrage **FISCH.**
- 2. Programmer **1**heure, **40**minutes, 00seconde sur l'écran de gauche. Valider chaque opération.
- 3. Programmer **1**heure, **40**minutes, 00seconde sur l'écran de droite. Valider chaque opération.
- 4. Programmer 0minute, **30**secondes (incrément) sur les écrans de droite et de gauche. Valider chaque opération.
- 5. Programmer **40** coups sur l'écran de droite. Valider chaque opération.

**Sur l'écran de gauche apparaît le chiffre 2** (pour la 2<sup>ème</sup> période).

## **2 ème période**

6. Valider le mode de chronométrage **FISCH.**

7. Programmer 00 heure **40** minutes 00 seconde sur l'écran de droite. Valider chaque opération.

*Attention, l'ajout de temps est automatiquement le même que pour la période initiale (30secondes).*

8. Programmer **00** coup (dernière période voulue) sur l'écran de droite. Valider chaque opération.

**Sur l'écran de gauche apparaît le chiffre 3** (pour la 3ème période, sans objet dans notre cas).

9. Valider le mode **END**. La programmation est terminée.

Pour enregistrer, appuyer sur le bouton **in the secondes**, choisir dans l'écran un n° de sauvegarde et valider. Appuyez sur **PAUSE** l'écran de départ de partie réapparaît. La DGTXL est prête à l'emploi.

## **9. Cas pratique n°3 :.Correction du temps des joueurs (et éventuellement des coups).**

**Ajouter 3mn** au temps des blancs et **diminuer de 2mn** le temps des noirs, avec (ou sans) modification du nombre de coups.

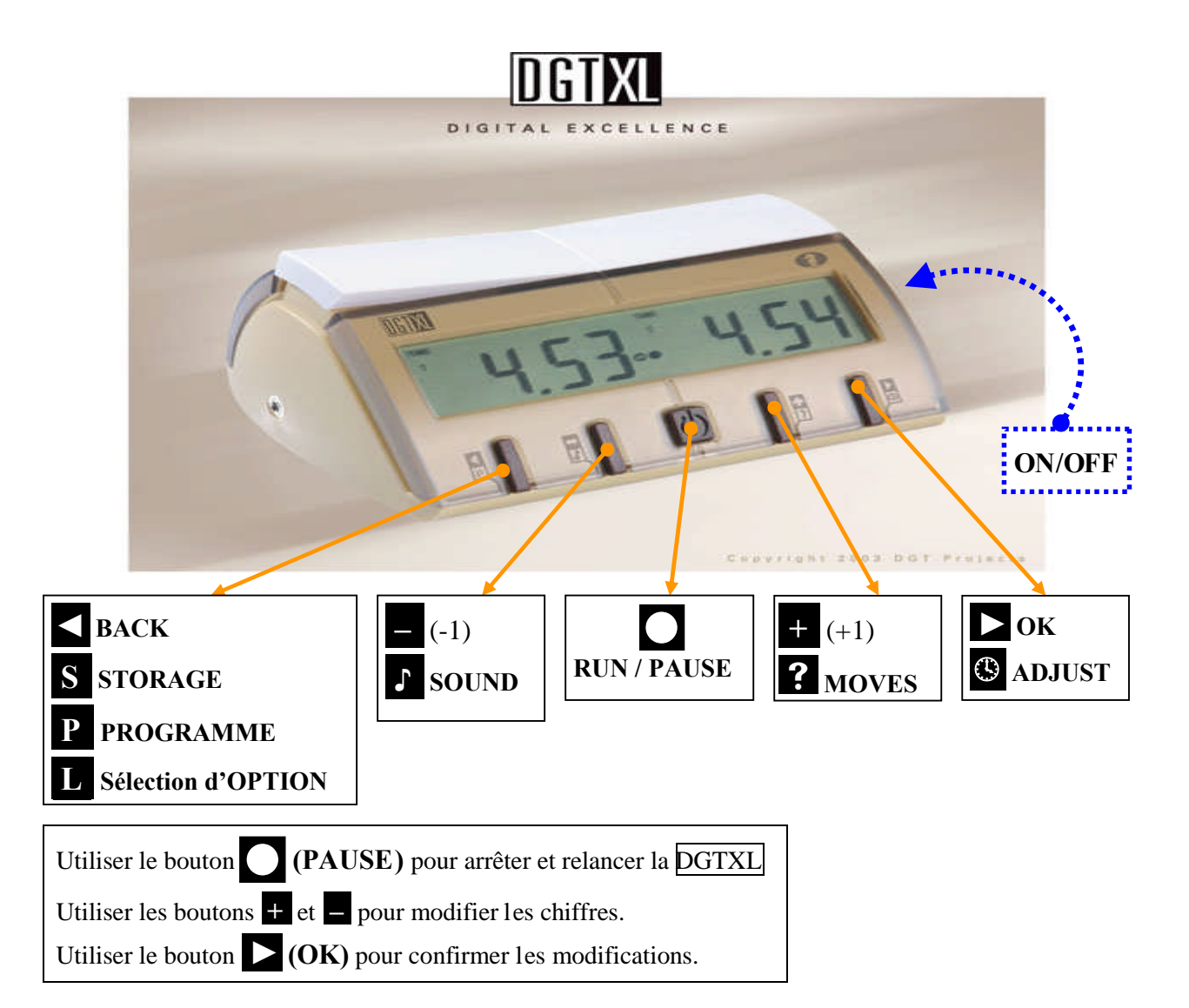

## **MODE OPERATOIRE**

- 1. Arrêter la **DGTXL** en appuyant sur le bouton **(PAUSE).**
- 2. Appuyer **quelques secondes** sur le bouton ►.
- *Le 1er chiffre de l'écran gauche clignote.*
- 3. À l'aide du bouton ► **(OK)** passer aux « dizaines et/ou unités minutes ».
- 4. Ajouter 3mn au temps (s'il est blanc) ou diminuer le temps de 2mn (s'il est noir). Valider chaque opération.
- 5. À l'aide du bouton ► **(OK)** passer aux « dizaines et/ou unités minutes »de l'écran de droite.
- 6. Diminuer de 2mn le temps (s'il est noir) ou ajouter 3mn au temps (s'il est blanc) Valider chaque opération.
- 7. Valider le nombre de coups (éventuellement après modification) avec le bouton ► **(OK).**
- *Le temps rectifié s'affiche à l'écran; la pendule peut être redémarrée.*
- 8. Redémarrer le temps (la partie) en appuyant sur le bouton **(PAUSE).**